## JTB00534NAS2 TECHNICAL BULLETIN 19 MAR 2018

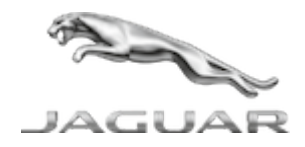

© Jaguar Land Rover North America, LLC

NOTE: The information in Technical Bulletins is intended for use by trained, professional Technicians with the knowledge, tools, and equipment required to do the job properly and safely. It informs these Technicians of conditions that may occur on some vehicles, or provides information that could assist in proper vehicle service. The procedures should not be performed by 'do-it-yourselfers'. If you are not a Retailer, do not assume that a condition described affects your vehicle. Contact an authorized Jaguar service facility to determine whether this bulletin applies to a specific vehicle.

INFORMATION

This reissue replaces all previous versions. Please destroy all previous versions.

Changes are highlighted in blue

### SECTION:

419-10: Multifunction Electronic Modules

SUBJECT/CONCERN:

Windows Will Not Lower/Raise

## AFFECTED VEHICLE RANGE:

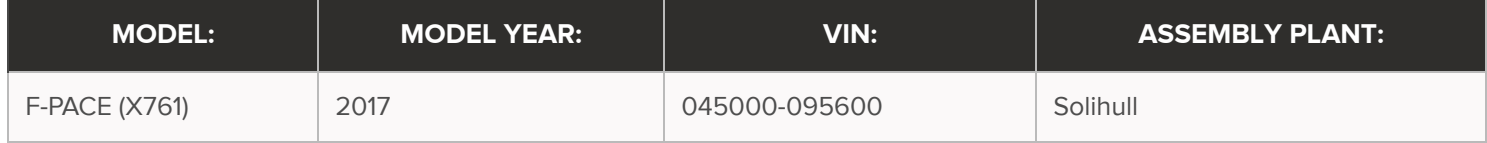

https://topix.jaguar.jlrext.com/topix/content/document/view?id=887933 1/4

MARKETS:

#### NORTH AMERICA

#### CONDITION SUMMARY:

## SITUATION:

The windows may not lower/raise when using the driver's door switchpack. Upon diagnosis, Diagnostic Trouble Code (DTC) U200D-11 is found to be stored in the Driver Door Module (DDM).

## CAUSE:

This may be caused by the door switchpack having a high inrush current spike for a very short time, exceeding the specified output of the field effect transistor driving it.

## ACTION:

Should a Customer express this concern, follow the Diagnostic Procedure below.

#### PARTS:

No Parts Required

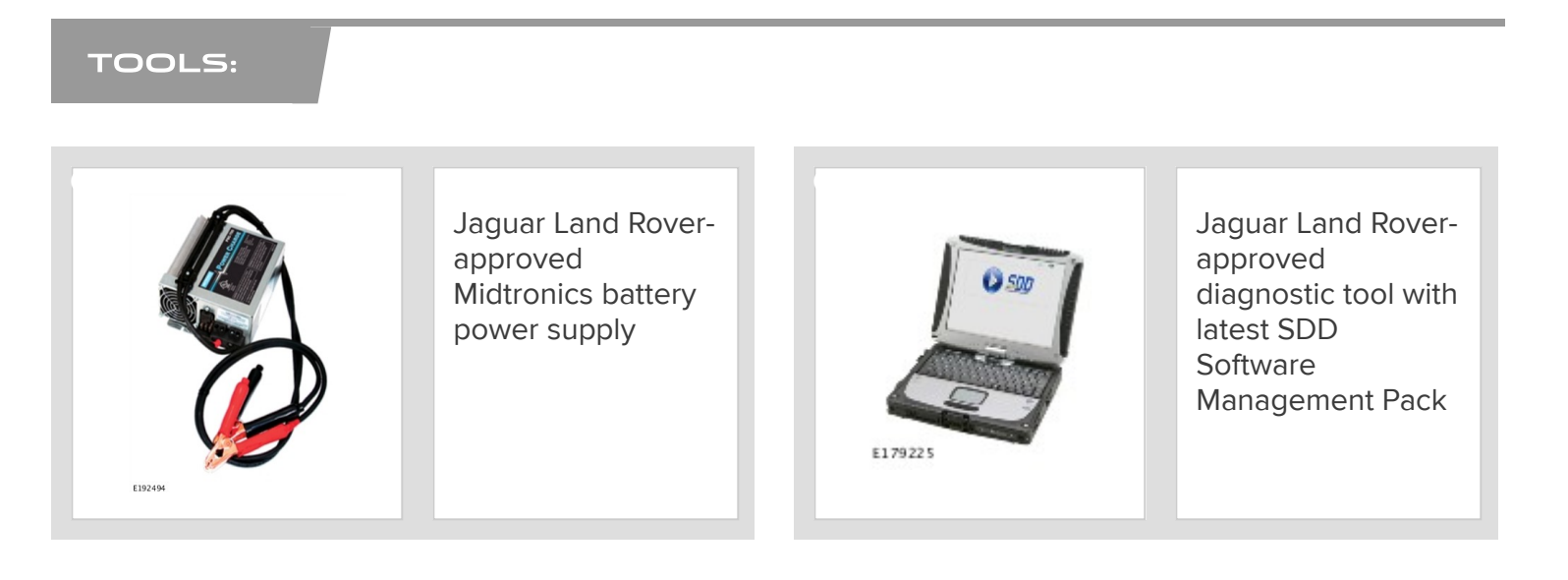

### WARRANTY:

## NOTES:

- Repair procedures are under constant review, and therefore times are subject to change; those ш quoted here must be taken as guidance only. Always refer to JLR claims submission system to obtain the latest repair time.
- The JLR Claims Submission System requires the use of causal part numbers. Labor only claims must show the causal part number with a quantity of zero.

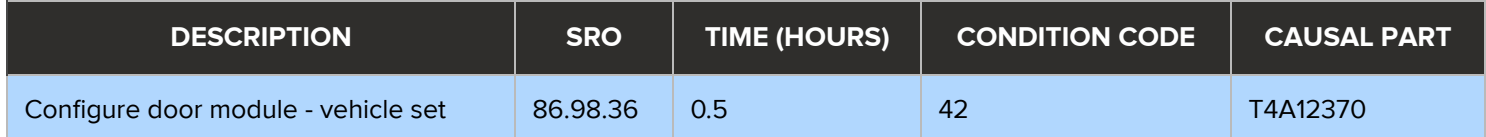

## $\bigwedge$  NOTE:

Normal Warranty procedures apply.

#### DIAGNOSTIC PROCEDURE: SDD

This Diagnostic Procedure is only for vehicles requiring the Jaguar Land Rover-approved diagnostic tool with Symptom Driven Diagnostics (SDD).

#### CAUTIONS:  $\Omega$

- A Jaguar Land Rover-approved Midtronics battery power supply must be connected to the vehicle startup battery during diagnosis / module programming.
- All ignition ON/OFF requests must be carried out. Failure to perform these steps may cause damage to control modules in the vehicle.
- Connect the Jaguar Land Rover-approved Midtronics battery power supply to the vehicle startup battery. 1

# $\bigwedge$  NOTE:

2

The Jaguar Land Rover-approved diagnostic tool must be loaded with SDD152.05 Software Management Pack v290 (or later).

#### Connect the Jaguar Land Rover-approved diagnostic tool to the vehicle and begin a new session.

- Follow all on-screen instructions, allowing the diagnostic tool to read the VIN, identify the vehicle, and initiating the data collect sequence. 3
- If the hyperlink is not available:
	- 1 Select Diagnosis from the Session Type screen.
	- 2 Select the Selected Symptoms tab.
	- 3 Select Body Glass panels Glass movement
	- 4 Select continue.
	- **5** Select the **Recommendations** tab.
	- 6 Select Run to perform the 'Configure existing module Driver's door module' option.
- <sup>5</sup> Follow all on-screen instructions until the application completes successfully.
	- 1 When prompted, select the Clear DTCs option following completion of the software download.
	- 2 When all tasks are complete, go to the next Step.

Exit the current session.

- 1 Select the Session tab.
- 2 Select the Close Session option.
- Disconnect the diagnostic tool and battery power supply from the vehicle.